## MODE Customization and Output

#### Verifying with Objects

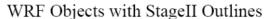

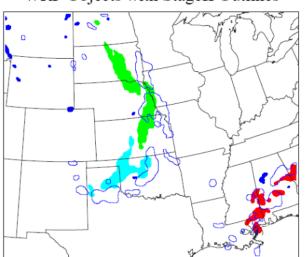

StageII Objects with WRF Outlines

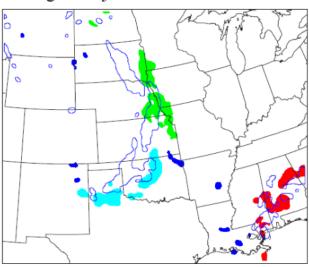

Presenter: Tina Kalb

#### MODE Example

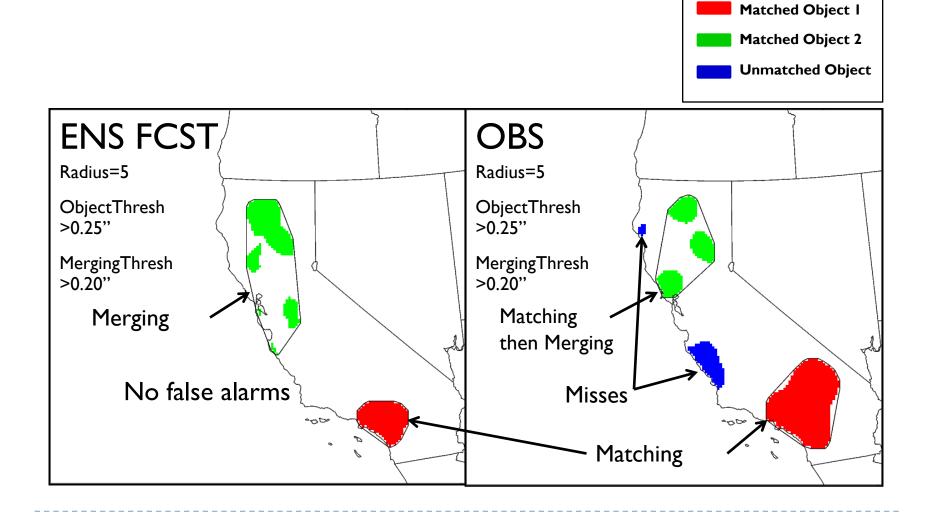

#### MODE Input and Usage

- Input Files: Gridded forecast and observation
  - GRIB1, GRIB2 (Unified Post-Processor, NCEP, other)
  - NetCDF (PCP-Combine, wrf\_interp, CF-compliant)
- Usage: mode
  - fcst file
  - obs file
  - config\_file
  - [-config\_merge merge\_config\_file]
  - [-outdir path]
  - [-log file]
  - [-v level]

| fcst_file     | Gridded forecast file                              |  |  |  |
|---------------|----------------------------------------------------|--|--|--|
| obs_file      | Gridded observation file                           |  |  |  |
| config_file   | ASCII configuration file                           |  |  |  |
| -config_merge | Second configuration file for fuzzy engine merging |  |  |  |
| -outdir       | Output directory to be used                        |  |  |  |
| -log          | Optional log file                                  |  |  |  |
| -V            | Level of logging                                   |  |  |  |

#### Config File

https://dtcenter.org/met/users/support/online\_tutorial/METv6.1/config/MODEConfig\_default

```
// Run all permutations of radius and threshold
quilt = TRUE;
// Forecast and observation fields to be verified
//
                                                                       // Handle missing data
fcst = {
  field = {
                                                                       mask_missing_flag = BOTH;
     name = "prAnom";
     level = "(*,*)";
                                                                       // Match objects between the forecast and observation fields
   file_type
                   = NETCDF_NCCF;
   censor thresh
                   = [];
                                                                       match_flag = MERGE_BOTH;
   censor_val
                   = [];
                   = [0,2,4,8]; // in grid squares
   conv_radius
   conv thresh
                   = [<=-0.5, <=-0.75, <=-1.0, <=-1.25, >=0.5, >=0.75, >=1.0, >=1.2
                                                                       // Maximum centroid distance for objects to be compared
   vld_thresh
                   = 0.5:
  area thresh
                   = NA:
                                                                       |max_centroid_dist = 800.0/grid_res;
   inten_perc_value = 100;
   inten_perc_thresh = NA;
                   merge thresh
  merge_flag
                   = ENGINE;
obs = {
                                                                       // Verification masking regions
|field = {
     name = "prAnom";
                                                                       lmask = {
     level = "(*,*)";
                                                                          grid
                                                                          grid_flag = NONE; // Apply to NONE, FCST, OBS, or BOTH
   file_type
                   = NETCDF_NCCF;
                                                                          poly_flag = NONE; // Apply to NONE, FCST, OBS, or BOTH
   censor_thresh
                   = [];
                   = [];
   censor val
   conv radius
                   = [0,2,4,8]; // in grid squares
                   = [<=-0.5,<=-0.75,<=-1.0,<=-1.25,>=0.5,>=0.75,>=1.0,>=1.25];
   conv thresh
  vld thresh
                   = 0.5:
  area thresh
                   = NA;
   inten_perc_value = 100;
   inten_perc_thresh = NA;
```

= [>=1.25,>=1.25,>=1.25,>=1.25,>=1.25,>=1.25,>=1.25,>=1.25,>=1.25];

merge\_thresh

= ENGINE:

merge\_flag

#### Config File

```
//
// Fuzzy engine weights
//
weight = {
   centroid_dist = 2.0;
   boundary_dist = 4.0;
   convex_hull_dist = 0.0;
   angle_diff = 1.0;
   area_ratio = 1.0;
   int_area_ratio = 2.0;
   complexity_ratio = 0.0;
   inten_perc_ratio = 0.0;
   inten_perc_value = 50;
```

```
//
// Total interest threshold for determining matches
//
total_interest_thresh = 0.5;
//
// Interest threshold for printing output pair information
//
print_interest_thresh = 0.0;
```

```
// Fuzzy engine interest functions
interest_function = {
  centroid dist = (
                  0.0, 1.0
       60.0/grid_res, 1.0 )
     ( 600.0/grid_res, 0.0 )
   );
  boundary_dist = (
                  0.0, 1.0
     ( 400.0/grid_res, 0.0 )
   );
  convex_hull_dist = (
                  0.0, 1.0)
     ( 400.0/grid_res, 0.0 )
   );
  angle_diff = (
     (0.0, 1.0)
     ( 30.0, 1.0 )
     (90.0, 0.0)
   );
  corner = 0.8:
   ratio if = (
          0.0, 0.0
       corner, 1.0 )
          1.0, 1.0)
   );
  area_ratio = ratio_if;
   int area ratio = (
     (0.00, 0.00)
     (0.10, 0.50)
     (0.25, 1.00)
     (1.00, 1.00)
   );
  complexity ratio = ratio if;
   inten_perc_ratio = ratio_if;
```

#### **MODE** Output

#### PostScript

- object pictures, definitions
- matching/merging strategy
- total interest for each object pair

#### ASCII Text

- attributes of simple, paired objects, clusters
  - size, shape, position, separation, total interest
- verification scores (CSI, bias, etc.) for objects

#### netCDF

- gridded object fields
- view with ncview

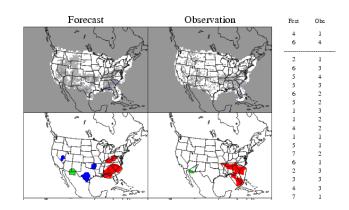

```
// NetCDF matched pairs, PostScript,
  and contingency table output files
ps_plot_flag
                = TRUE;
nc_pairs_flag
   latlon
                = TRUE;
                = TRUE;
   raw
  object_raw
                = TRUE;
  object_id
                = TRUE;
   cluster_id
                = TRUE;
   polylines
                = TRUE;
ct_stats_flag
                = TRUE:
```

#### IODE: APCP\_24\_A24\_ENS\_MEAN at A24 vs APCP\_24 at A2

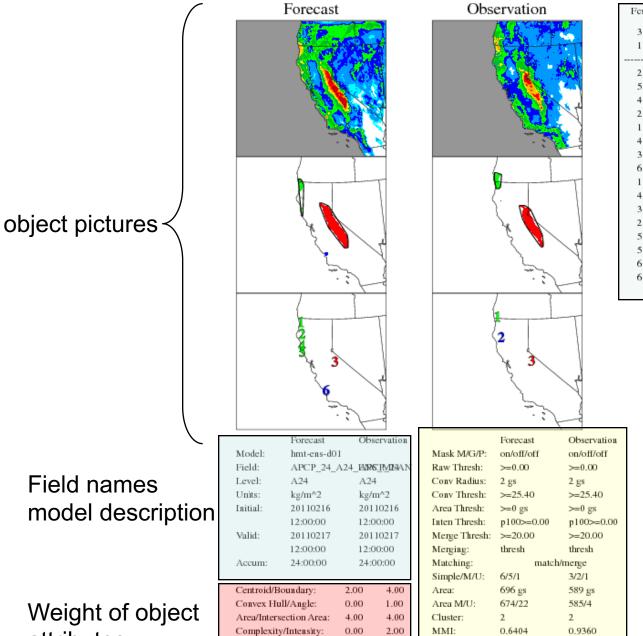

Total Interest Thresh:

0.70

MMI (F+O):

0.6436

Fest 3 3 1.0000 0.9360 2 0.6436 2 0.6372 0.5085 0.40600.38710.3545 0.34223 0.3265 3 0.3141 0.2813 0.2719 3 0.2704 0.2406 0.22660.2203 0.1936

Total Interest of object pairs

Pairs above dashed line processed further

#### Definition of objects

- smoothing radius
- intensity threshold
- area threshold
- matching and/or merging
- # and area of objects
- Median Max. Interest (MMI)

attributes

copyright 2018, UCAR, all rights reserved

#### Page 2 and 3 of PostScript:

- •Band shows which Simple Objects are merged (aka Cluster)
- Colors show matching between Fcst and Obs.

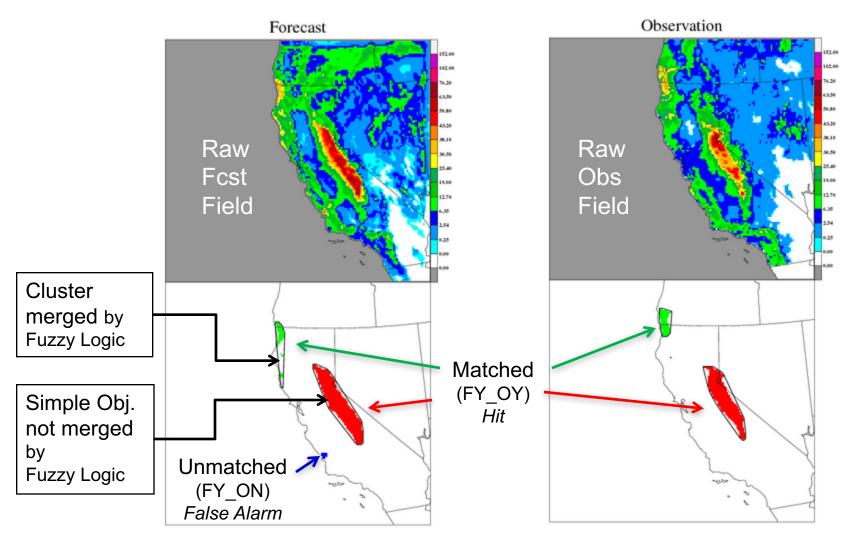

#### Page 4 of PostScript

Objects overlapped In two different views...

Which do you prefer?

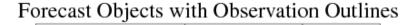

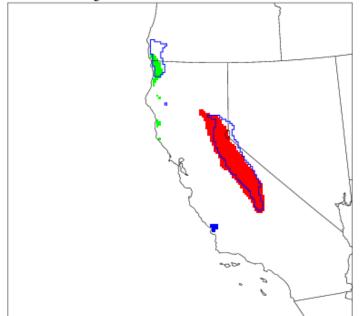

#### Observation Objects with Forecast Outlines

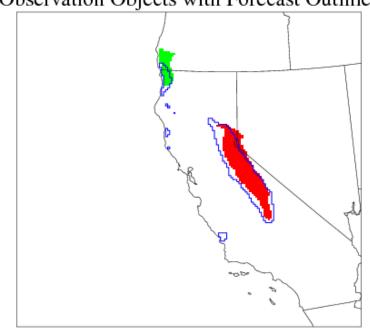

### Page 5 of PostScript - Summary information for clusters in the domain

#### Cluster Object Information

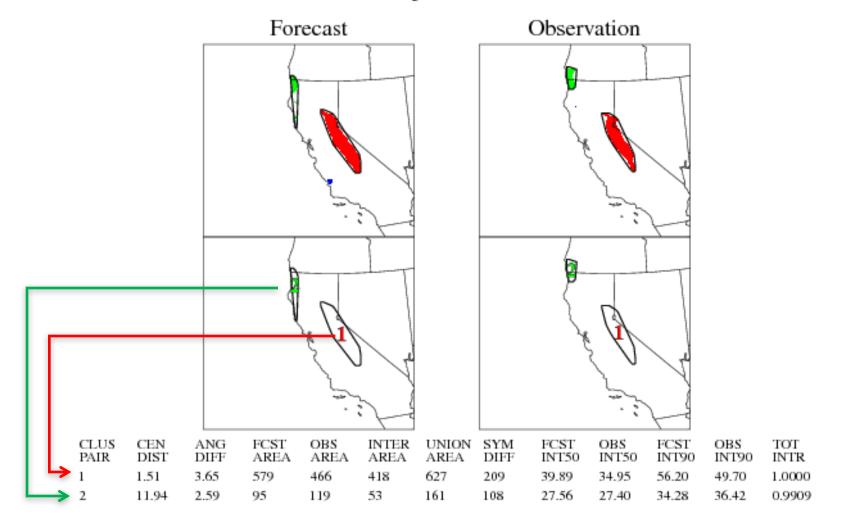

Page 6+ of PostScript

Raw Field and Double Thresholding For Merging Process

Convolution Threshold (>=25.4mm)

Double Thresholding Value (>=22.5mm)

Forecast: Threshold Merging

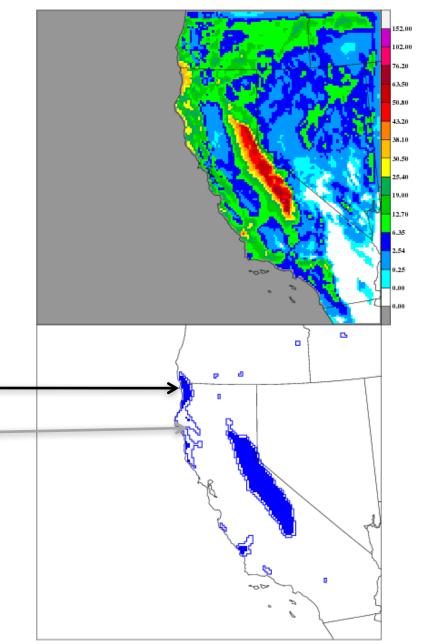

#### Summary Score for Forecast

Median of the Max. Interest (MMI\*)

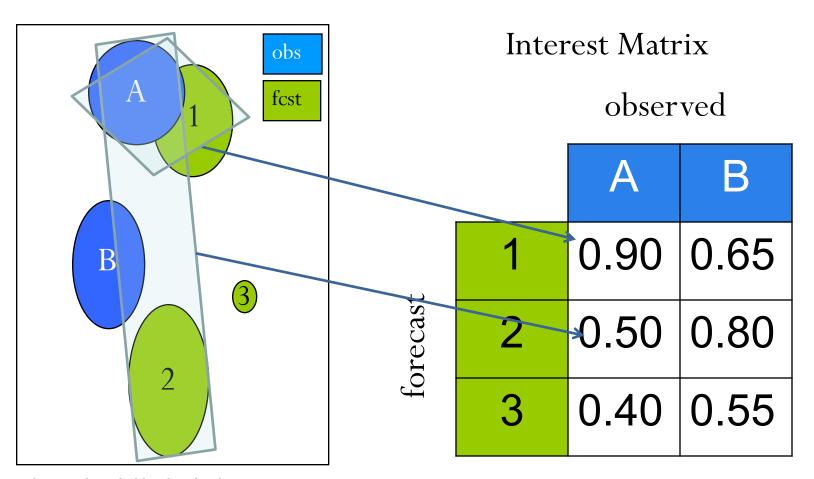

<sup>\*</sup> Davis et al., 2009: The Method for Object-based Diagnostic Evaluation (MODE) Applied to WRF Forecasts from the 2005 SPC Spring Program. Weather and Forecasting

MMI = median  $\{0.90, 0.80, 0.90, 0.80, 0.55\} = 0.80$  copyright 2018, UCAR, all rights reserved

#### Summary Score for Forecast

Median of the Max. Interest (MMI\*)

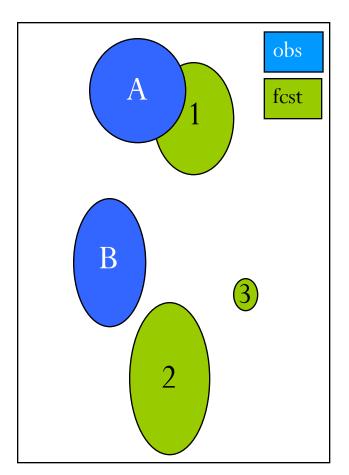

**Interest Matrix** 

observed

|    | A   |    |   | В    |
|----|-----|----|---|------|
| 1_ | 0.9 | 0_ | 0 | .65_ |
| 2  | 0.5 | 0_ | 0 | .80_ |
| 3  | 0.4 | Q  | 0 | .55_ |

 $MMI = \text{median} \{0.90, 0.80, 0.90, 0.80, 0.55\} = 0.80$ 

copyright 2018, UCAR, all rights reserved

<sup>\*</sup> Davis et al., 2009: The Method for Object-based Diagnostic Evaluation (MODE) Applied to WRF Forecasts from the 2005 SPC Spring Program. Weather and Forecasting

## Median of the Max. Interest (MMI) Quilt Plot

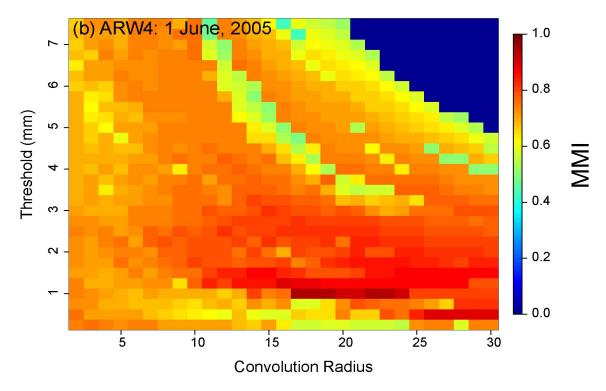

MMI as a function of convolution radius (grid squares) and threshold (mm) for 24-h forecast of 1-h rainfall

- Each pixel is a MODE run.
- This graphic is not in MET, but R code on MET website.

#### **MODE** Output

#### PostScript

- object pictures, definitions
- matching/merging strategy
- total interest for each object pair

#### ASCII Text

- attributes of simple, paired objects, clusters
  - size, shape, position, separation, total interest
- verification scores (CSI, bias, etc.) for objects

#### netCDF

- gridded object fields
- view with neview

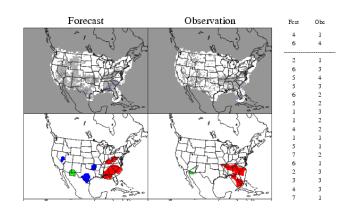

```
// NetCDF matched pairs, PostScript,
  and contingency table output files
ps_plot_flag
                = TRUE;
nc_pairs_flag
   latlon
                = TRUE;
                = TRUE;
   raw
  object_raw
                = TRUE;
  object_id
                = TRUE;
   cluster_id
                = TRUE;
   polylines
                = TRUE;
ct_stats_flag
                = TRUE:
```

#### **ASCII Output**

#### Object Attribute file (\*\_obj.txt)

- Header with fields names and object definition info
- Object ID and Category
- Simple Object Attributes
  - Simple Obj. Centroid info, Length,
     Width, Area, etc...
- Matched Pair/Composite information
  - Centroid Distance, Angle
     Difference, Symmetric Difference,
     etc...
- NA's for not relevent output

#### Contingency Table Stat file (\*\_cts.txt)

- Header with fields names and object definition info
- Contingency Table counts
  - hits, false alarms, misses and correct negs (FY|FN\_OY|ON notation)
- Contingency Table statistics such
  - BASER, FBIAS, GSS, CSI, PODY, FAR etc...

#### **ASCII Output**

#### Object Attribute file (\*\_obj.txt)

| OBJECT_ID | OBJECT_CAT  | CENTROID_X | CENTROID_Y | CENTROID_LAT | CENTROID_LON | AXIS_ANG | LENGTH    | WIDTH    | AREA  |
|-----------|-------------|------------|------------|--------------|--------------|----------|-----------|----------|-------|
| F001      | CF000       | 1088.10939 | 419.8381   | 35.38308     | -91.24656    | 35.0499  | 159.73583 | 69.37881 | 6625  |
| 0001      | C0000       | 1072.24122 | 767.62874  | 44.75884     | -90.95277    | 48.23578 | 202.68348 | 82.43007 | 10024 |
| 0002      | C0000       | 899.80285  | 567.40078  | 39.53595     | -97.47192    | 48.70561 | 39.12947  | 25.76823 | 707   |
| F001_0001 | CF000_C0000 | NA         | NA         | NA           | NA           | NA       | NA        | NA       | NA    |
| F001_0002 | CF000_C0000 | NA         | NA         | NA           | NA           | NA       | NA        | NA       | NA    |

#### **Contingency Table Stat file (\*\_cts.txt)**

| OBTYPE | FIELD  | TOTAL   | FY_OY | FY_ON | FN_OY | FN_ON   | BASER    | FMEAN    | ACC     | FBIAS   | PODY    | PODN    | POFD     | FAR     | CSI     |
|--------|--------|---------|-------|-------|-------|---------|----------|----------|---------|---------|---------|---------|----------|---------|---------|
| GPCP   | RAW    | 1714176 | 51313 | 51666 | 95113 | 1516084 | 0.085421 | 0.060075 | 0.91437 | 0.70328 | 0.35044 | 0.96704 | 0.032956 | 0.50171 | 0.25904 |
| GPCP   | OBJECT | 1714176 | 48522 | 49626 | 82152 | 1533876 | 0.076231 | 0.057257 | 0.92312 | 0.75109 | 0.37132 | 0.96866 | 0.031339 | 0.50562 | 0.26912 |

#### Use of MODE Pair Attributes

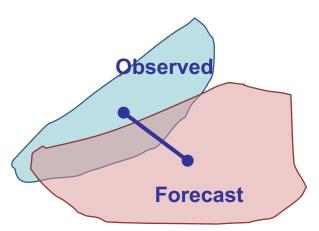

Centroid Distance: Quantitative measure of forecast spatial Displacement.

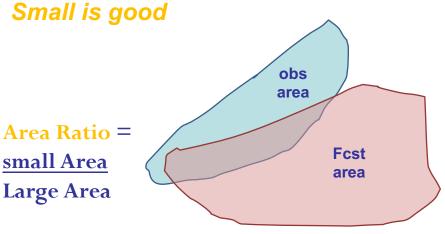

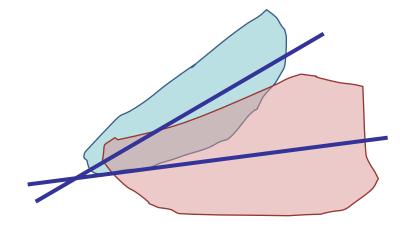

Axis Angle: For non-circular Objects, measure of orientation errors.

Small is good

Area Ratio: Provides an objective measure of whether there is an over- or underprediction of areal extent of forecast.

Close to 1 is good

copyright 2018, UCAR, all rights reserved

#### Use of MODE Pair Attributes

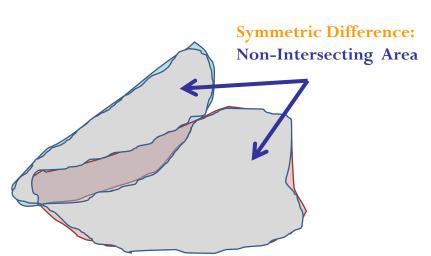

Symmetric Diff: Summary statistic for how well Forecast and Observed objects match.

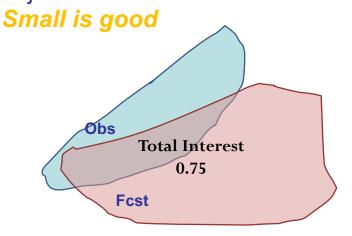

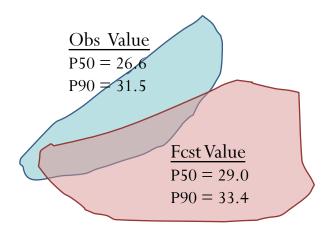

P50 | P90 Int: Objective measures of Median (50<sup>th</sup> percentile) and near-Peak (90<sup>th</sup> percentile) intensities in objects. *Ratio close To 1 is good* 

**Total Interest:** Summary statistic derived from fuzzy logic engine with user-defined Interest Maps for all these attributes plus some others. *Close to 1 is good* 

#### Use of MODE Pair Attributes

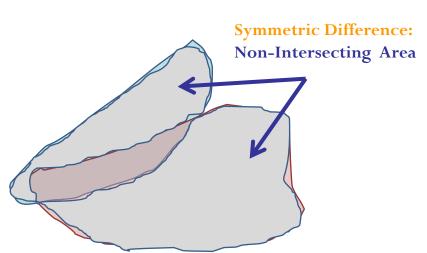

Symmetric Diff: Summary statistic for how well Forecast and Observed objects match.

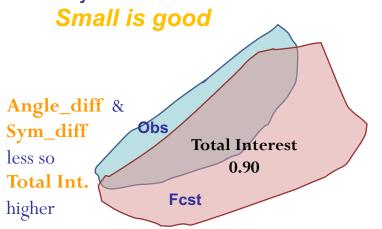

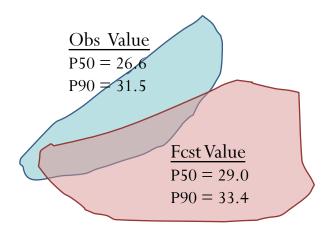

P50 | P90 Int: Objective measures of Median (50<sup>th</sup> percentile) and near-Peak (90<sup>th</sup> percentile) intensities in objects. *Ratio close To 1 is good* 

**Total Interest:** Summary statistic derived from fuzzy logic engine with user-defined Interest Maps for all these attributes plus some others. *Close to 1 is good* 

#### Scoring MODE Objects

use total interest threshold to separate matched objects, or "hits" from false alarms and misses

Traditional Categorical Statistics

sometimes area-weighted

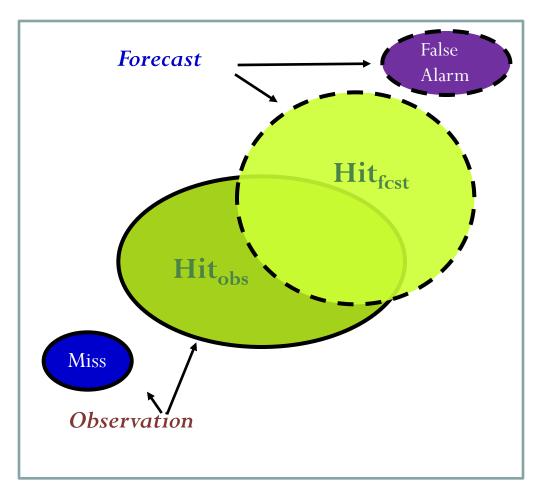

#### How netCDF could be used

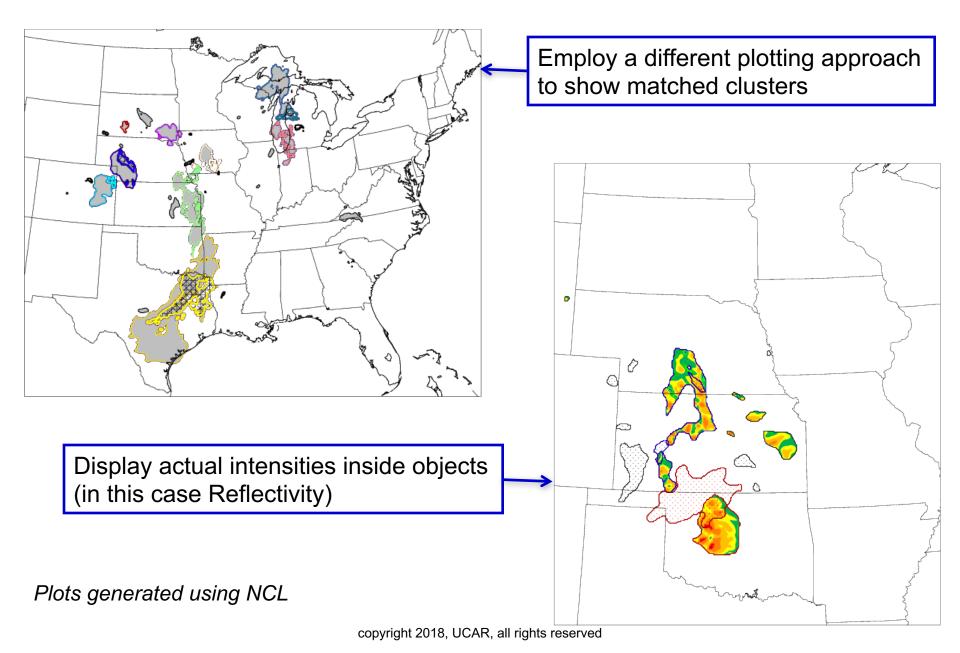

#### MODE Example: Traditional

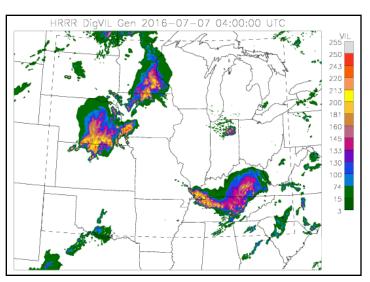

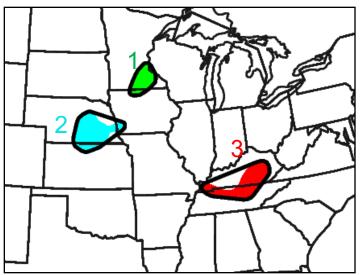

Object #3

Fcst Area: 6302 Obs Area: 4020 Centroid Dist: 12.4

Int Area: 3189

Interest: 0.98

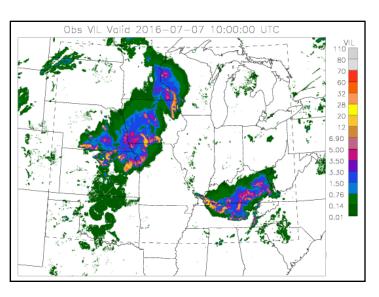

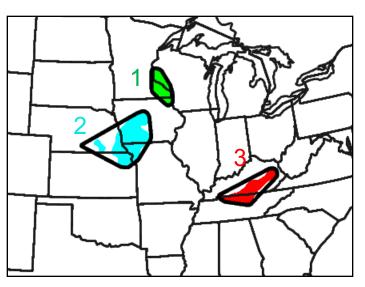

No False alarms or misses

#### MODE Example: El Nino Climate

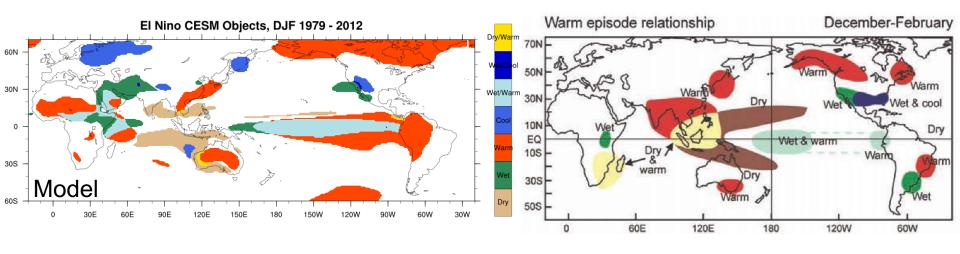

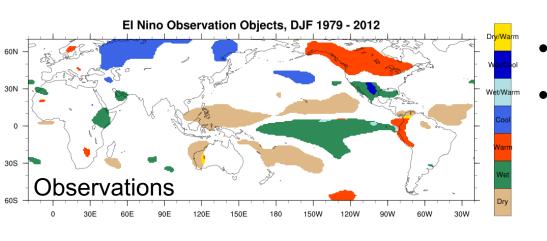

- Not individual forecasts
- Quantify differences in each anomaly type separately

#### Effect of Radius and Threshold

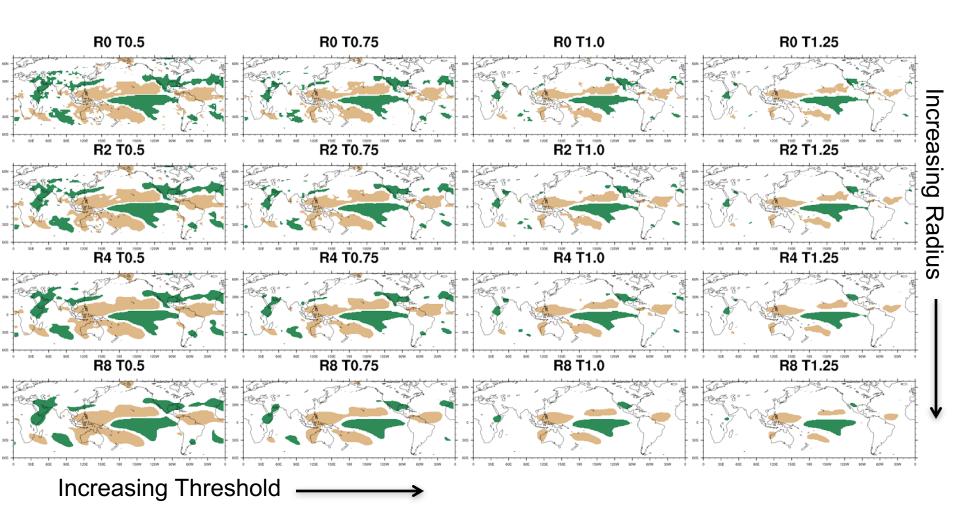

#### **MODE Analysis Tool**

mode\_analysis

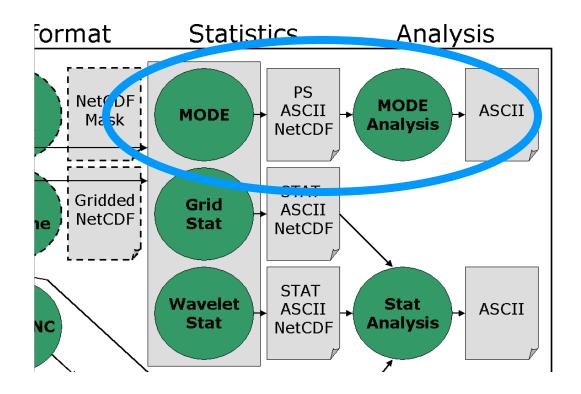

#### MODE\_Analysis Usage

```
Usage: mode analysis
      -lookin path
      -summary or -bycase
      [-column name]
      [-dump_row filename]
      [-out filename]
      [-log filename]
      [-v level]
      [-help]
      [MODE FILE LIST]
      [-config config file]
      or [MODE LINE OPTIONS]
```

#### **MODE LINE OPTIONS**

#### **Object Toggles**

-fcst versus -obs

Selects lines pertaining to forecast objects or observation objects

-single versus -pair

Selects single object lines or pair lines

-simple versus -cluster

Selects simple object lines or cluster

-matched versus -unmatched

Selects matched simple object lines or unmatched simple object lines.

#### Other Options (each option followed by value)

- -model, -fcst|obs\_thr , -fcst\_var , etc...
- -area\_min|max, -intersection\_area\_min|max, etc...
- -centroid\_x\_min|max , -centroid\_y\_min|max,
  - -axis\_ang\_min|max, -int10\_min|max,
  - -centroid\_dist\_min|max, -angle\_diff\_min|max,
    etc...

#### MODE\_Analysis Config File

// MODE line type toggle options

```
//
                                            fcst
                                                      = FALSE;
                                            obs
                                                         = FALSE;
// Integer min/max options
//area min
                  = 0:
                  = 0;
//area_max
//area filter min
                  = 0:
//area filter max
                  = 0;
                                               // Multiple set string options
//area thresh min
                  = 0:
                                                //
//area thresh max
                  = 0;
                                                //model = [];
//intersection area min = 0;
                                               //desc = [];
//intersection area max = 0;
                                               //fcst thr = [];
//union area min
                  = 0:
//union area max
                  = 0;
                                                //obs thr = [];
                                                //fcst var = [];
//symmetric diff min
                  = 0:
//symmetric diff max
                  = 0;
                                                //fcst_lev = [];
                                               //obs_var = [];
//obs lev = [];
// Date/time min/max options
// Date/time strings of the form YYYYMMDD, YYYYMMDD HH, or YYYYMMDD HHMMSS
//fcst valid min = "":
//fcst valid max = "";
```

## MODE Analysis Tool -summary Example

#### **Command Line**

```
mode_analysis -summary \
    -lookin mode_output/wrf4ncep/40km/ge03.\
    -fcst -cluster \
    -area_min 100 \
    -column centroid_lat -column centroid_lon \
    -column area \
    -column axis_ang \
    -column length
```

Provides summary statistics for Forecast Clusters with minimum area of 100 grid-sq for the specified MODE output columns

#### Output

```
Total mode lines read = 393
Total mode lines kept = 17
```

| Field        | N  | Min     | Max     | Mean    | StdDev  | P10     | P25     | P50     | P75     | P90     | Sum      |
|--------------|----|---------|---------|---------|---------|---------|---------|---------|---------|---------|----------|
|              |    |         |         |         |         |         |         |         |         |         |          |
| centroid_lat | 17 | 31.97   | 46.24   | 38.65   | 3.81    | 33.89   | 36.13   | 38.54   | 40.12   | 43.99   | 657.00   |
| centroid_lon | 17 | -103.89 | -85.20  | -96.32  | 5.91    | -103.15 | -102.65 | -96.26  | -93.95  | -86.78  | -1637.49 |
| area         | 17 | 180.00  | 8393.00 | 2955.06 | 2246.49 | 624.80  | 1206.00 | 2662.00 | 3958.00 | 5732.20 | 50236.00 |
| axis_ang     | 17 | -88.63  | 85.66   | 12.62   | 64.35   | -70.77  | -63.86  | 35.04   | 74.37   | 79.24   | 214.60   |
| length       | 17 | 25.25   | 234.76  | 124.41  | 60.99   | 48.85   | 65.37   | 116.67  | 169.37  | 204.57  | 2114.90  |

## MODE Analysis Tool -bycase Example

#### **Command Line**

mode\_analysis -bycase -lookin mode\_output/wrf4ncep/40km/ge03. -single -simple

#### **Output**

Total mode lines read = 393 Total mode lines kept = 141

| Fcst Valid Time       | Area Matched Area | Unmatched # | Fcst Matched # | Fcst Unmatched # Ob | s Matched # Ob: | s Unmatched |
|-----------------------|-------------------|-------------|----------------|---------------------|-----------------|-------------|
|                       |                   |             |                |                     |                 |             |
| Apr 26, 2005 00:00:00 | 3210              | 1046        | 2              | 4                   | 1               | 1           |
| May 13, 2005 00:00:00 | 8892              | 9320        | 2              | 19                  | 1               | 2           |
| May 14, 2005 00:00:00 | 16994             | 4534        | 7              | 4                   | 5               | 3           |
| May 18, 2005 00:00:00 | 6057              | 852         | 3              | 2                   | 2               | 1           |
| May 19, 2005 00:00:00 | 1777              | 1624        | 1              | 5                   | 2               | 1           |
| May 25, 2005 00:00:00 | 8583              | 928         | 4              | 2                   | 4               | 2           |
| Jun 1, 2005 00:00:00  | 12456             | 2657        | 5              | 6                   | 6               | 2           |
| Jun 3, 2005 00:00:00  | 7561              | 102         | 11             | 1                   | 5               | 0           |
| Jun 4, 2005 00:00:00  | 11464             | 5715        | 6              | 12                  | 4               | 3           |

Provides tallied information for all Simple Objects for each case in directory

## Example – REFC > 30 dBZ – Impact of smoothing radius

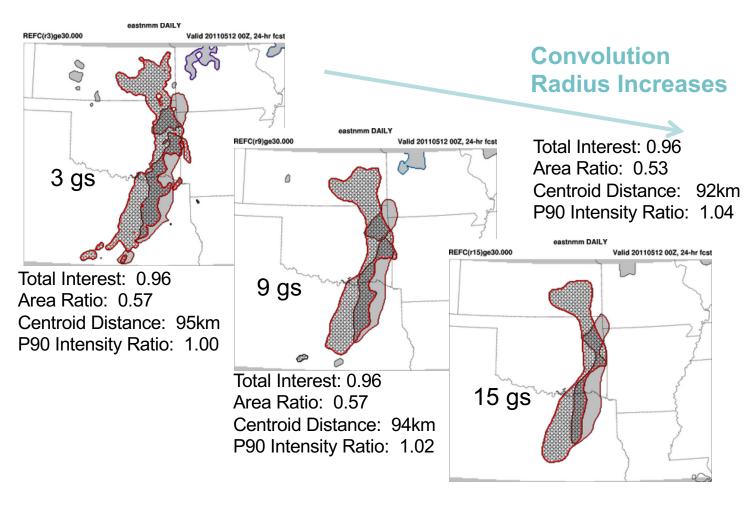

## Example May 11, 2013

DTC SREF
Tests – ARW
Members

Developmental Testbed Center

#### 9km-std\_merge

APCP(r15)gt2.54 Valid 20130511 15Z, 15-hr fcst

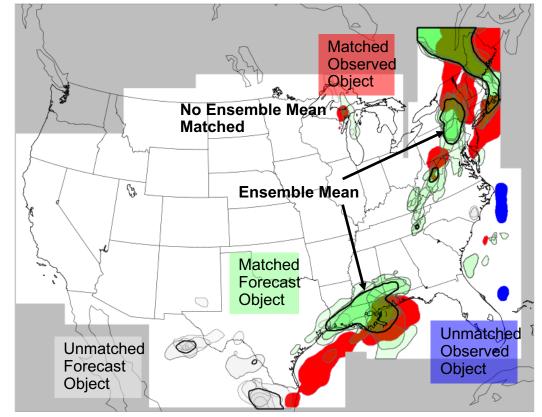

# Spread increases With Time

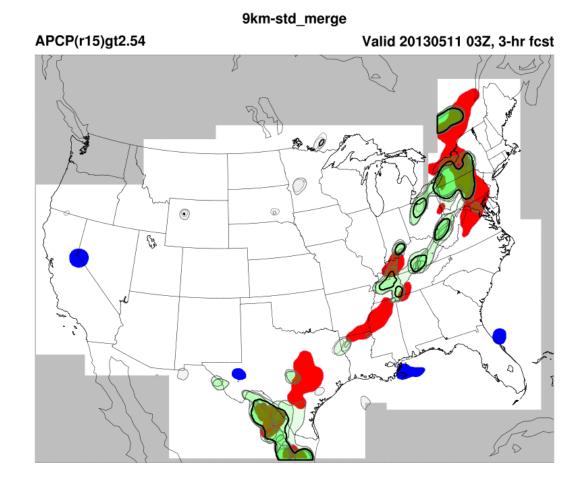

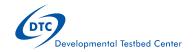

#### MODE Example: Fcst Analogs

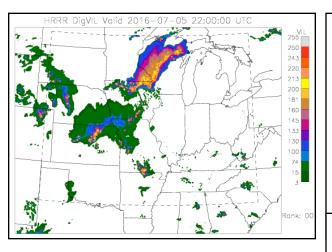

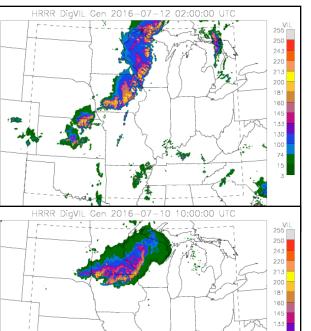

HRRR DigVIL Gen 2016-07-03 05:00:00 UTC

不引 為

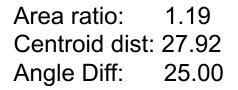

Area ratio: 0.81 Centroid dist: 58.15 Angle Diff: 20.41

Area ratio: 1.09 Centroid dist: 205.00 Angle Diff: 34.20